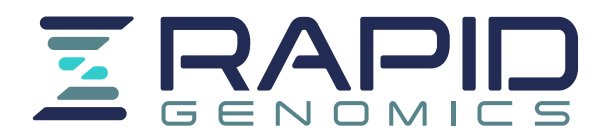

# **Accessing Data via Globus**

Globus enables secure and reliable transfers that are easy to monitor and troubleshoot with the help of support@globus.org. We have outlined the basic steps to transferring your data to your server, computer, or external drive, and provided answers to some of the frequent questions we receive. Additional resources are available through Globus if you continue to have issues we cannot quickly resolve. The basic steps to accessing data are:

- 1) Log in to globus.org with an existing account or create a GlobusID
- 2) Establish your Globus Endpoint using Globus Connect Personal/Server
- 3) Begin a Data Transfer
- 4) Check the Status of a Transfer

#### **Logging into Globus: Organizational Login or Create a GlobusID**

#### Method 1: Login with Organizational Login

- Use the drop-down menu to select your organization, then click continue to proceed to your organization's log-in page.
- If your organization is **NOT** available for selection, you will need to create a GlobusID.

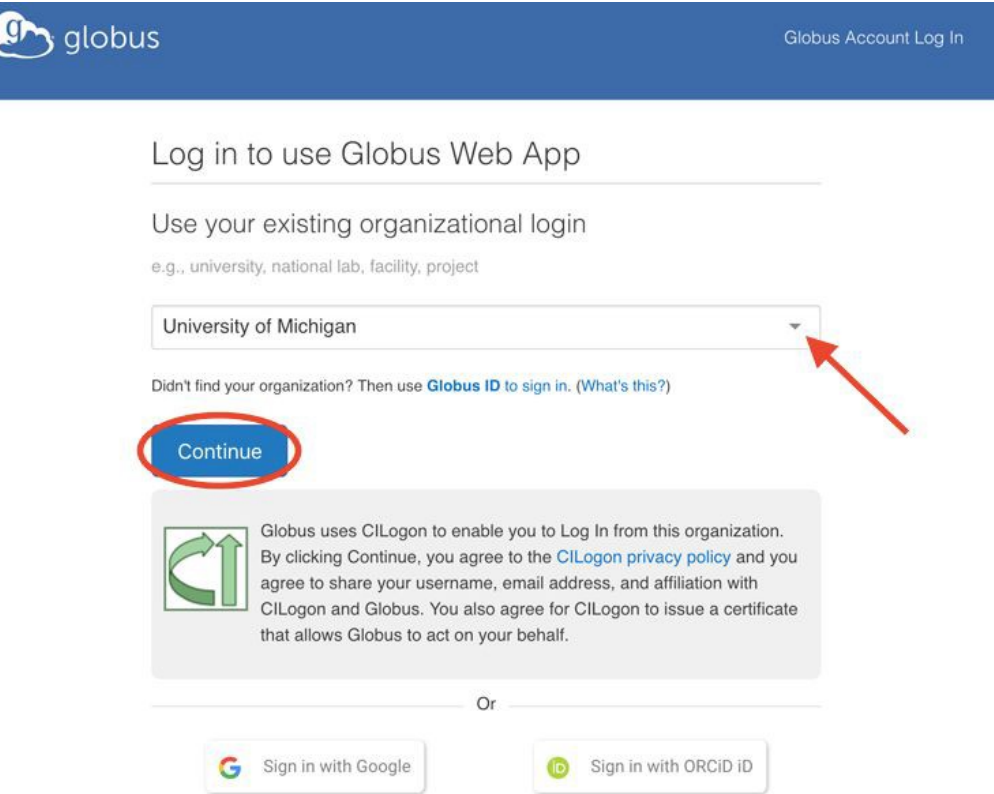

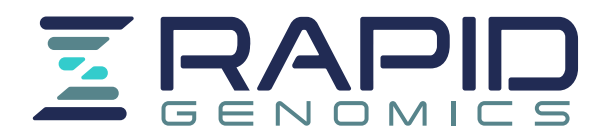

Method 2: Create a GlobusID

 $\sim$ 

- Complete the fields at Create a Globus ID to create a new GlobusID account as shown below.
	- **Note:** The email address you use *must* be the same email the data has already been shared with. If you use a different email address to create an account *send us your GlobusID* and we can add permissions to the new account.

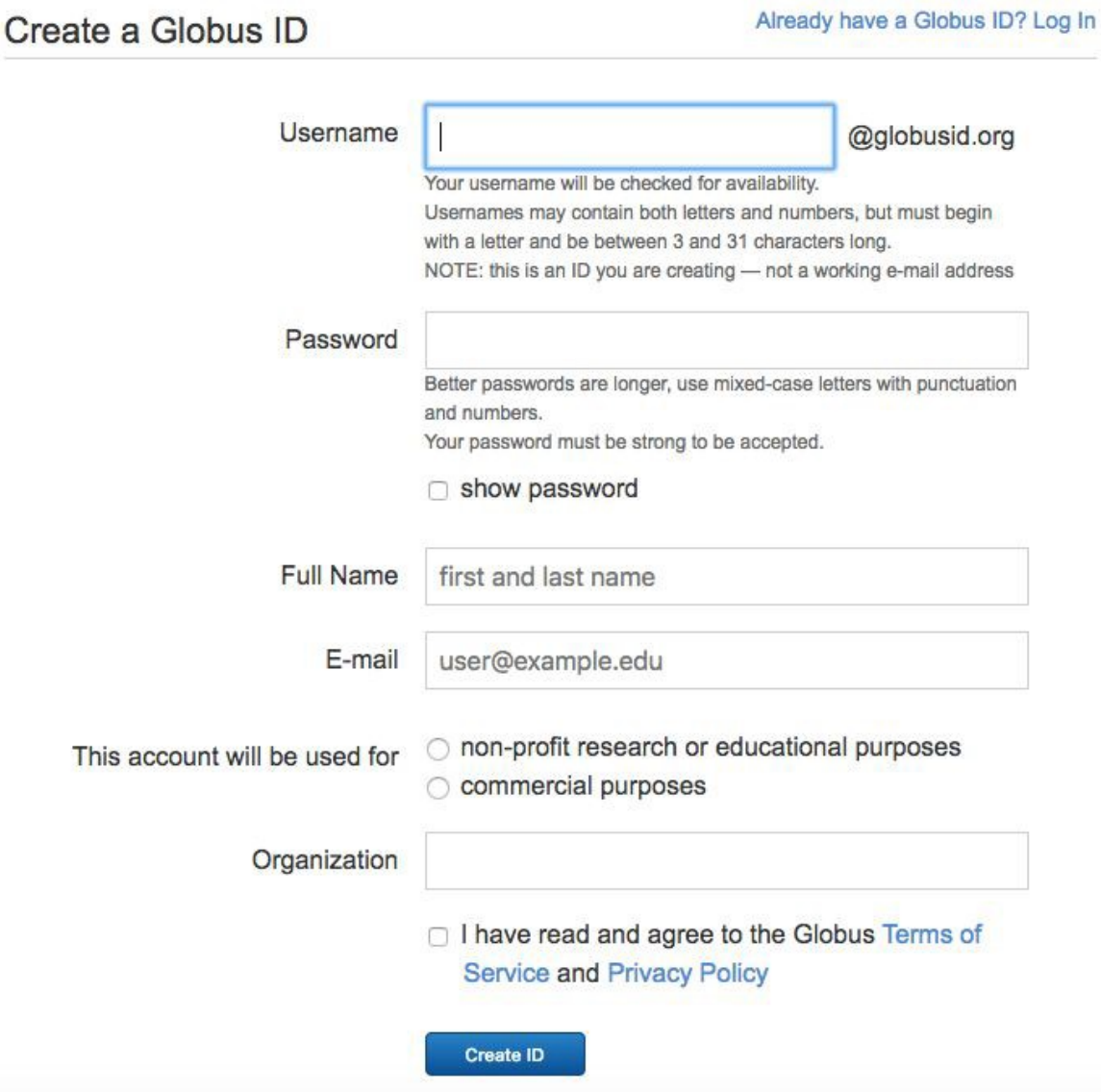

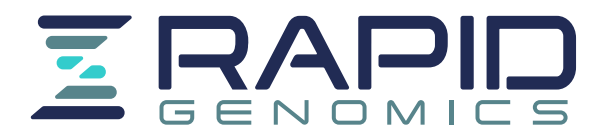

Next **activate** your newly created Globus account by copying the verification code sent to your email from support@globus.org

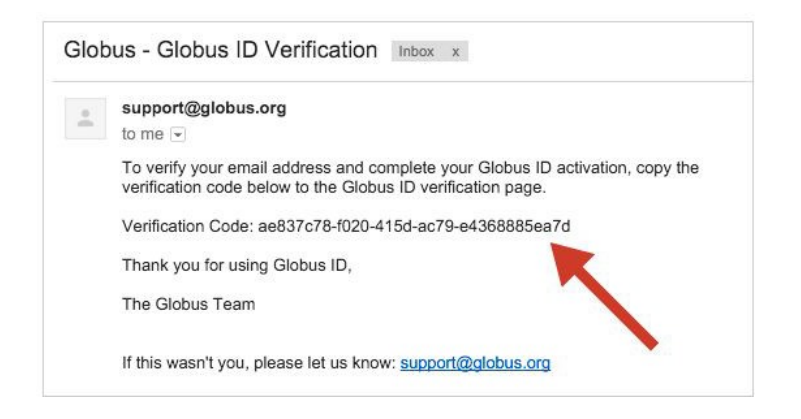

## Establishing a *Globus Endpoint*

Choosing the Appropriate Globus Endpoint Type

- Prior to starting a data transfer you must configure a *Globus Endpoint* using Globus **Connect**
- Follow the guides Globus Connect to install the appropriate version of Globus Connect.
	- **Globus Connect Personal**: Laptops or other personal computers are set up as *personal* endpoints, typically by individuals
	- **Globus Connect Server**: Multi-user resources such as campus storage systems and HPC clusters are set up as server endpoints, typically system administrators

Researchers and other end users

Globus Connect Personal

Creates a Globus endpoint on your laptop or other personal computer and allows you to transfer and share files, even if you don't have administrative privileges on your machine. Globus Connect Personal is available for Mac OS X, Windows, and Linux operating systems.

> **Get Globus Connect** Personal

Network and System Administrators

### **Globus Connect** Server

Creates a Globus endpoint on multiuser systems such as a lab servers, campus research computing clusters, and other high-performance computing or storage resources. Globus Connect Server is available for all POSIX-compliant filesystems, and many object stores and tape archives.

> **Get Globus Connect** Server

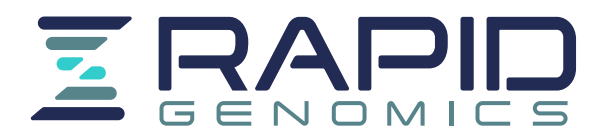

#### Installation: Globus Connect Personal

Endpoint Installation for Windows Endpoint Installation for Linux Globus Connect Server Installation Guide

## For Mac OS X

- Go to Create an Endpoint for Mac enter a name for your endpoint, then select "Generate Setup Key"
- **Copy the "Setup Key"** generated by Globus, then Download & Install the appropriate version of Globus Connect for your operating system

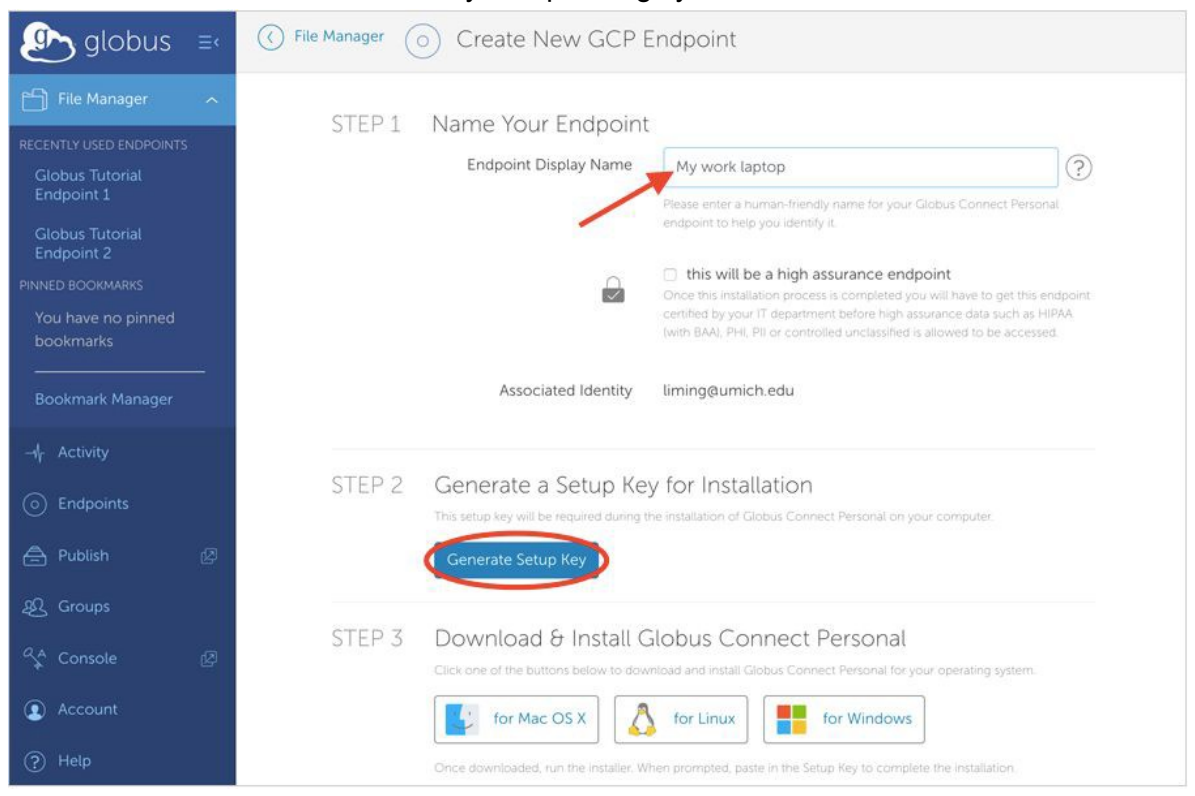

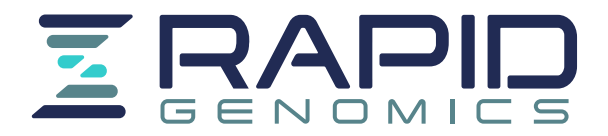

● Open the downloaded file, drag the Globus Connect Personal application to your applications folder

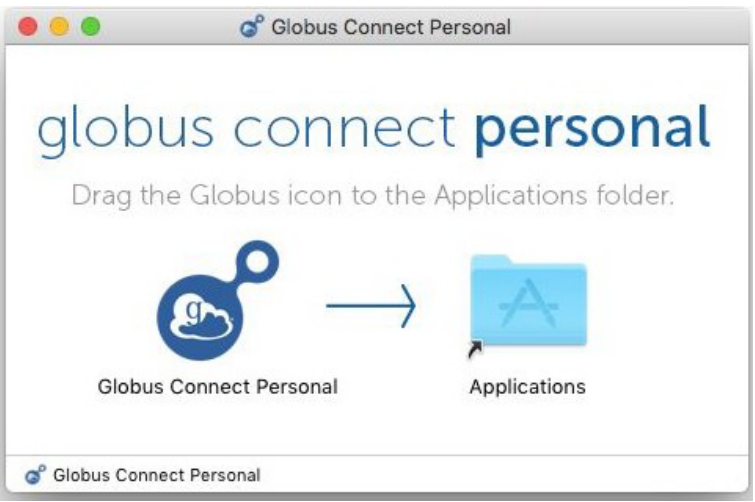

● Open the Globus Connect Personal application, paste the **"Setup Key"** into the prompt in the setup window

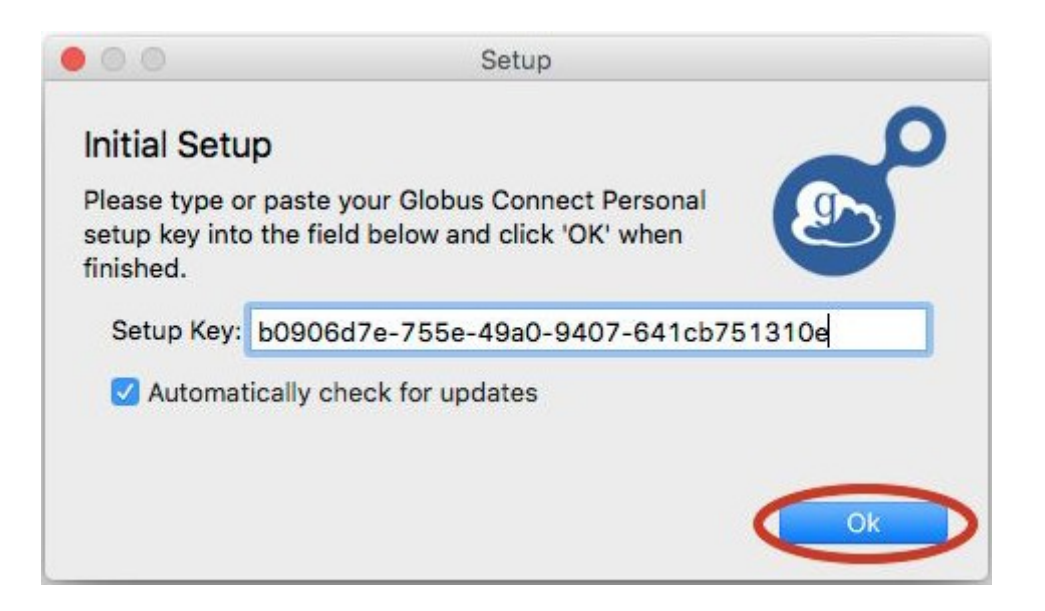

● Globus Connect Personal will now connect with Globus and await transfer commands!

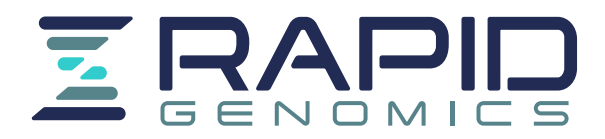

### Configuration: Globus Connect Personal

Endpoint Installation for Windows Endpoint Installation for Linux Globus Connect Server Installation Guide

For Mac OS X

- Using an external hard drive usually requires permissions configurations
- Configure your globus endpoint by opening the globus menu and selecting "Preferences"

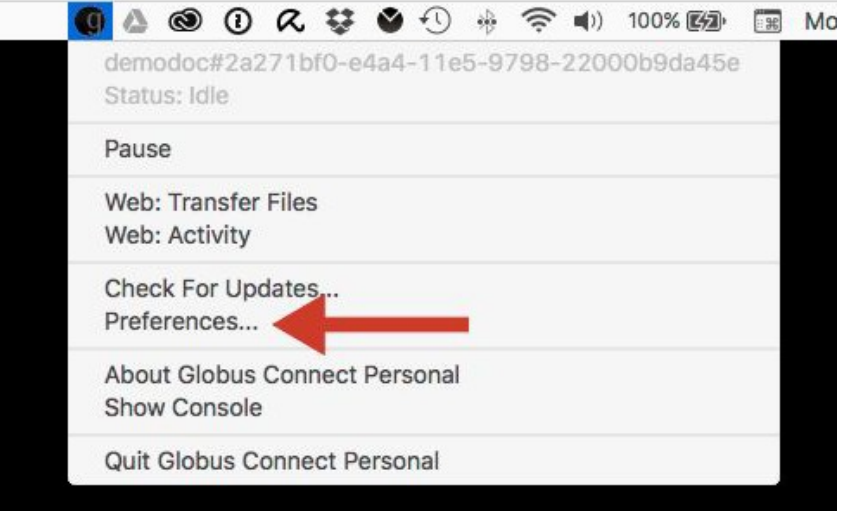

● The "Access" tab lists which of your directories are accessible for transfer and sharing. ○ Use the + icon in the bottom left corner to add access to external storage

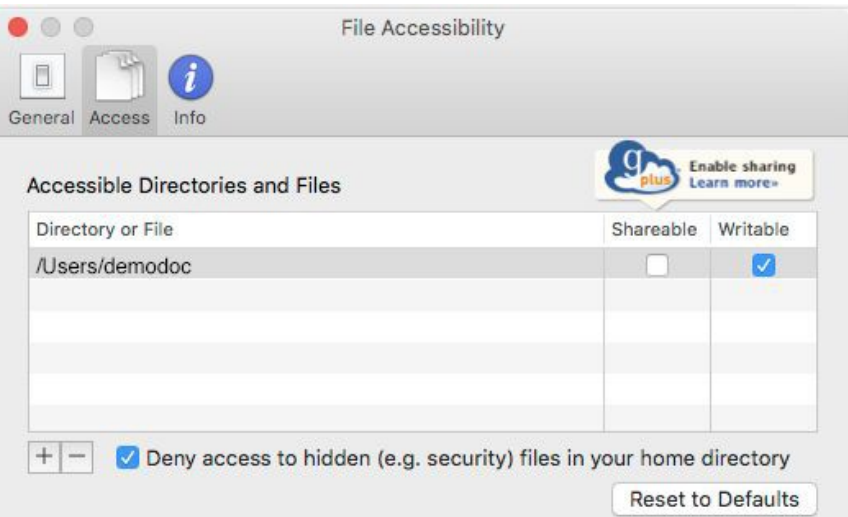

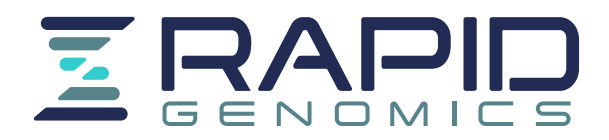

# Beginning a Data Transfer using Globus

- Use the link provided to access the File Manager page, or type your project code into the Collection field to search for the endpoint.
- Select "Transfer or Sync to..." from the control panel on the right side of the page.

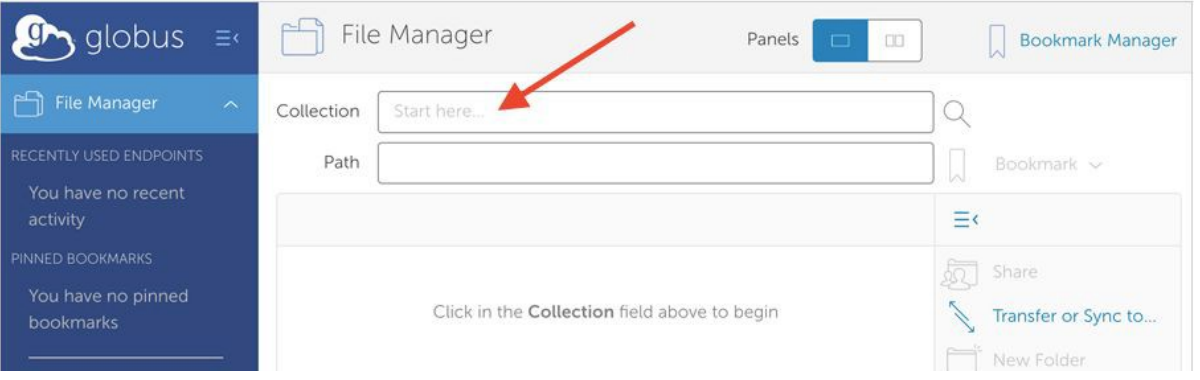

● Enter the name of your Globus Connect endpoint in the "Transfer or Sync to" field.

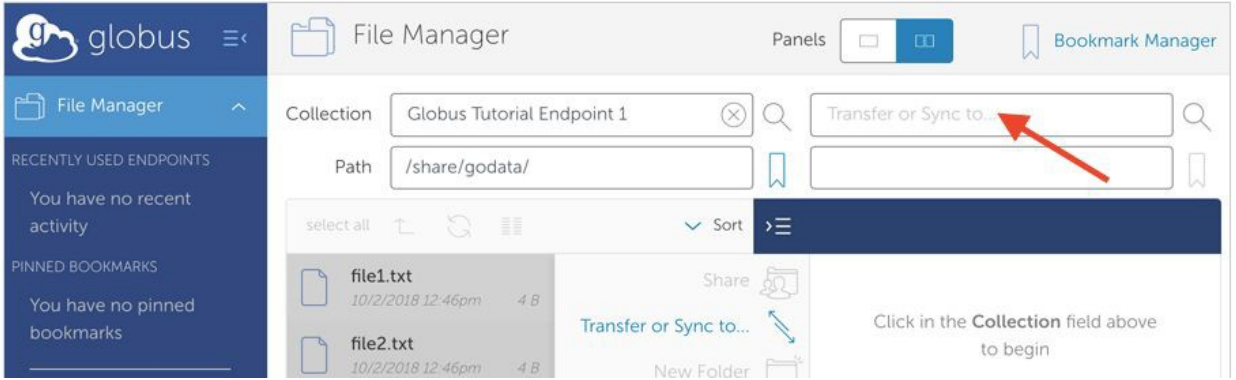

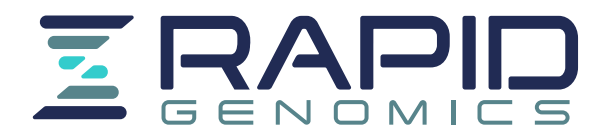

● Between the two start buttons there is a menu for selecting transfer options.

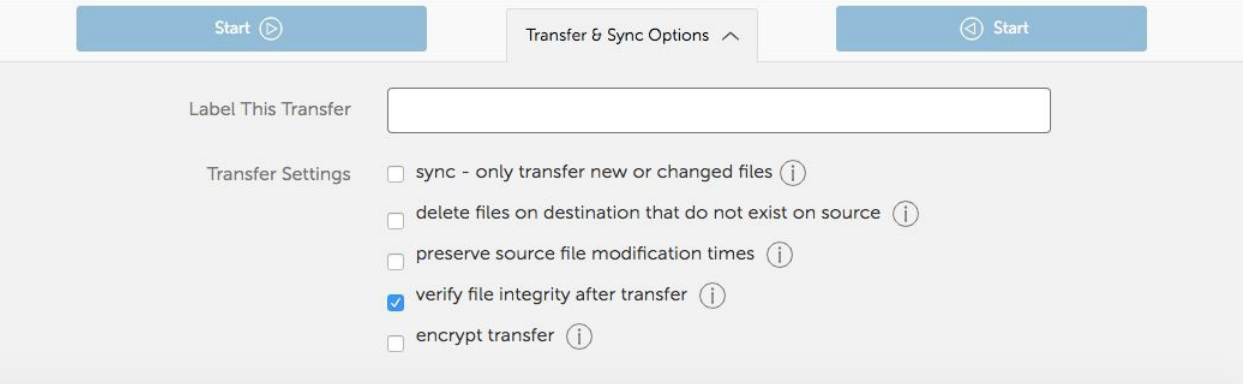

● Click the Start button pointing in the direction of the transfer (from our endpoint to yours)

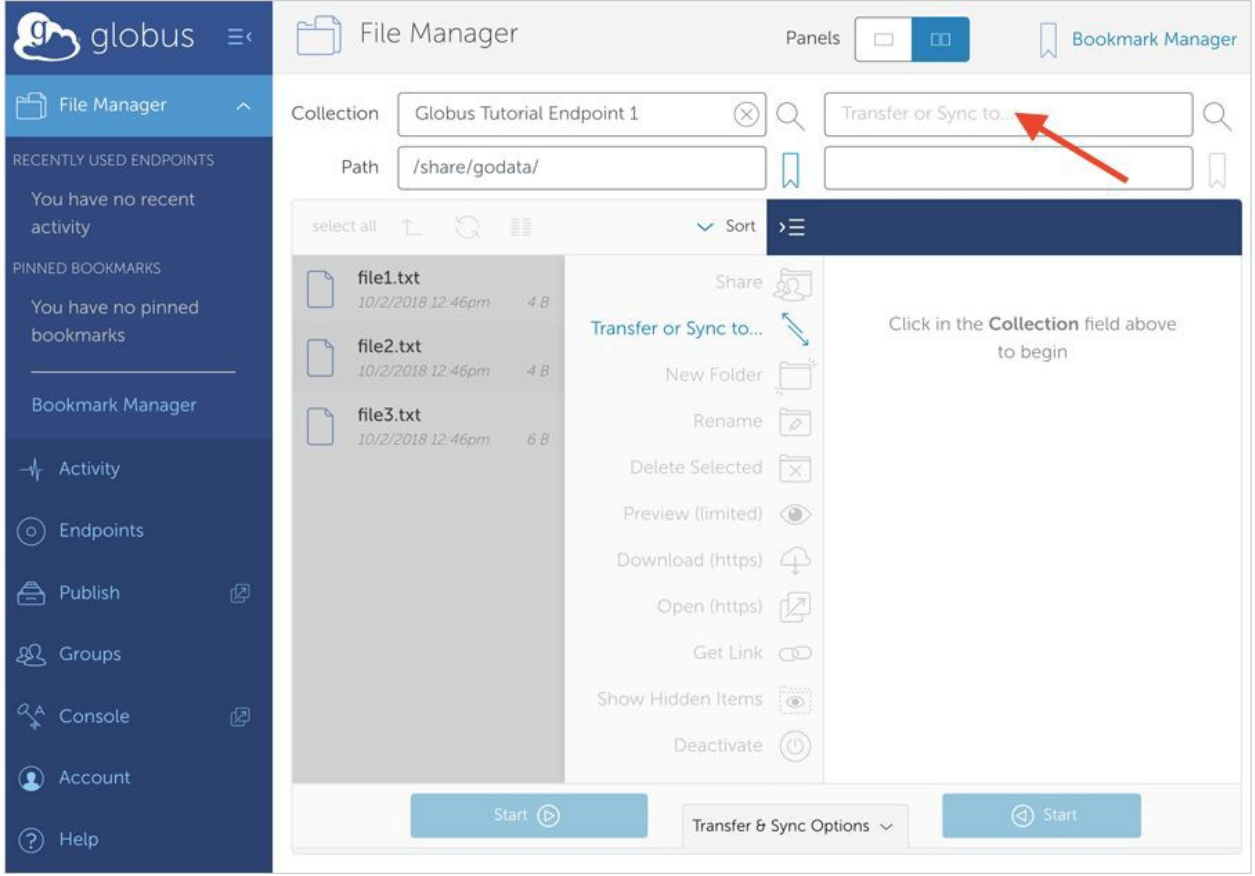

Note: You must keep your Globus Connect Personal Endpoint active during the transfer process! If the connection is lost the transfer will stop.

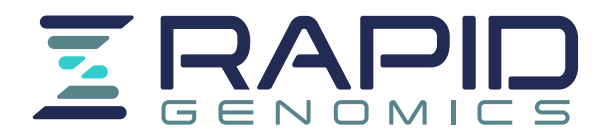

## Checking the Status of Data Transfers

● After starting a transfer, use the "Activity" tab to check the status.

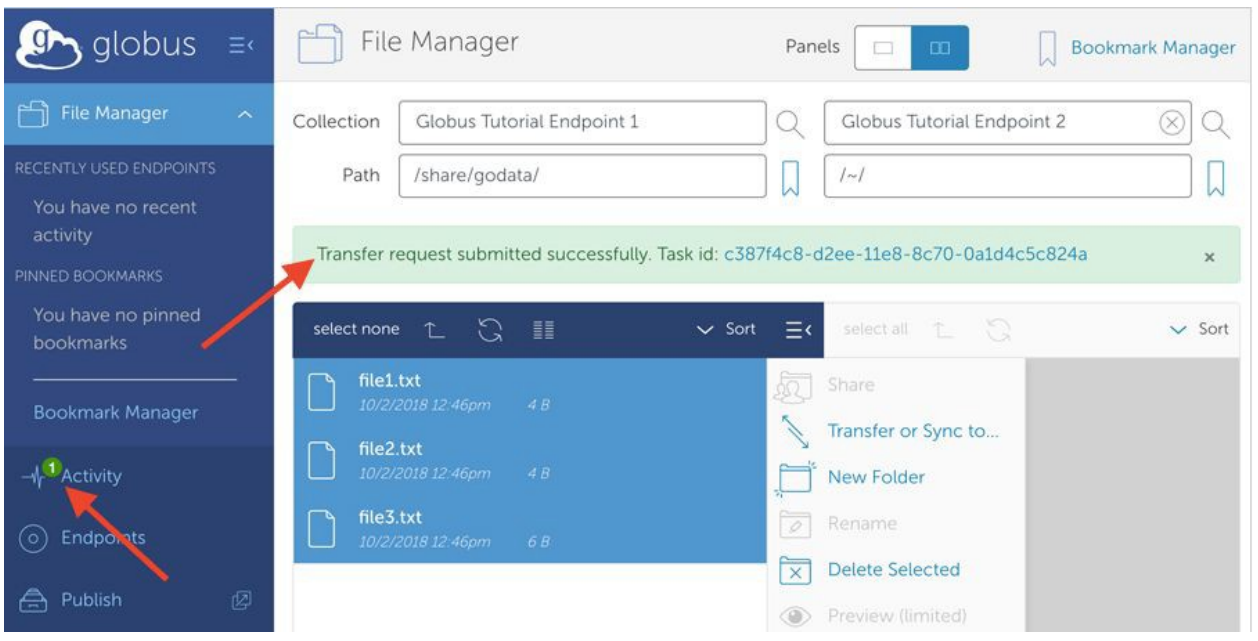

● Use the arrow on the right side of the page to view details about the status of the transfer.

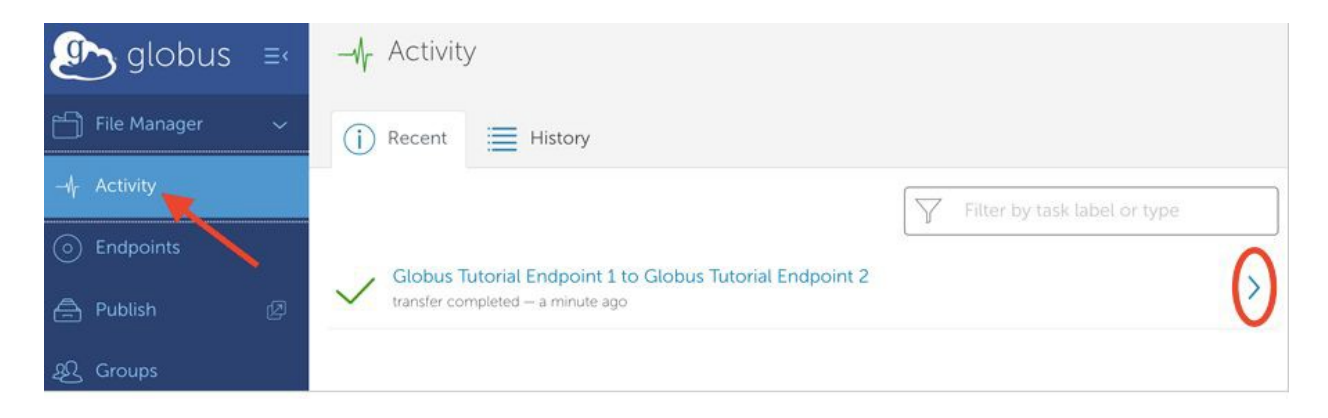

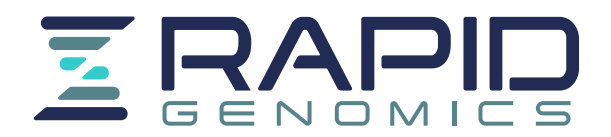

● On the left side of the "Overview", is the Source, Destination, Condition, and Settings of the transfer. On the right is the total number of files/directories, and how many are pending, cancelled, expired, failed, and have succeeded.

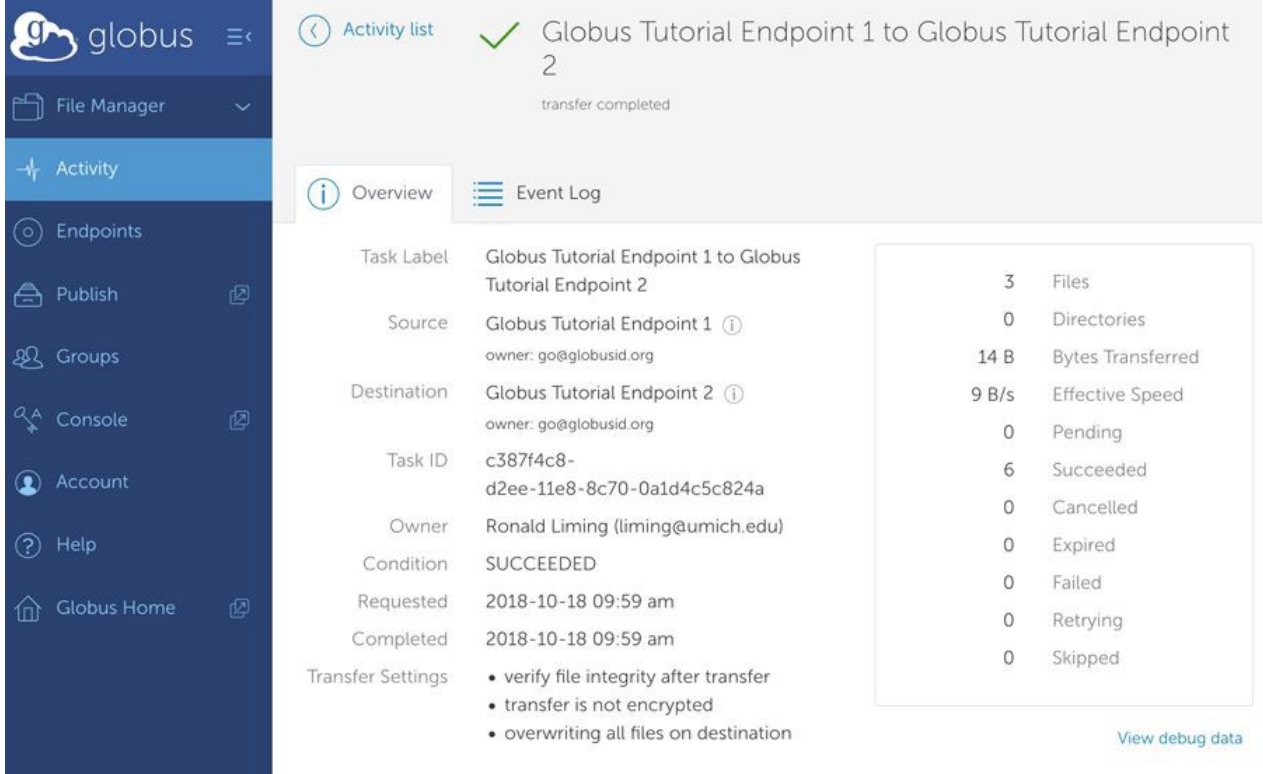

- If your transfer has failed, consult the "Event Log" to determine the cause. Contact support@globus.org to for technical issues
- The most common problem for transfers failing or not completing in a timely manner is improper Globus Connect configuration, or disconnecting Globus Connect which is typically caused by the computer entering sleep mode.

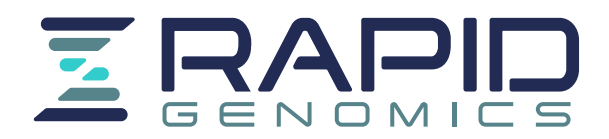

# Additional Resources

Globus How to Login and Transfer: https://docs.globus.org/how-to/get-started/ https://docs.globus.org/faq/transfer-sharing/

Globus FAQ: https://docs.globus.org/faq/ https://docs.globus.org/faq/globus-connect-endpoints/

Globus Mailing Lists: https://www.globus.org/mailing-lists

Support Requests: https://support.globus.org/hc/en-us

Personal Endpoint Configuration for Mac and Windows: https://docs.globus.org/how-to/globus-connect-personal-mac/ https://docs.globus.org/how-to/globus-connect-personal-windows/ https://docs.globus.org/faq/globus-connect-endpoints/ Using external Hard drive as End point: https://docs.globus.org/faq/globus-connect-endpoints/#does\_globus\_recognize\_a\_usb\_external\_drive\_on my laptop as part of an endpoint

Firewall Configuration for Globus Connect Personal:

https://docs.globus.org/how-to/configure-firewall-gcp/

Tutorials: https://docs.globus.org/how-to/